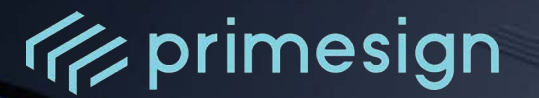

# **primesign MOBILE**  Registration Form for Integrators (CSC API)

Document-Version: 2.0.0 Date: 04/2024

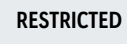

**PrimeSign GmbH** Wielandgasse 2 . 8010 Graz . Austria **T** +43 (316) 25 830-0 . **E** office@prime-sign.com **cryptas.com . prime-sign.com . cryptoshop.com** Wien | Graz | Düsseldorf | Stockholm

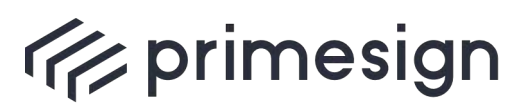

**primesign MOBILE Registration Form for Integrators (CSC API)**

## primesign MOBILE Registration Form for Integrators (CSC API)

Integrator Name:

## OAUTH CONFIGURATION

**Environment**

**primesign MOBILE Test Environment (**[https://qs.primesign-test.com](https://qs.primesign-test.com/)**)** 

**primesign MOBILE Production Environment (**<https://qs.prime-sign.com/>**)** 

**Client type**

**Confidential Client (e.g. web applications with backend server and abilities to store a client secret)** 

Public Client<sup>1</sup> (only issued to native apps such as desktop apps, browser apps or mobile apps without **a backend server to securely store a client secret)** 

### **Redirect URIs**

Simple wildcards are allowed, e.g. "https://example.com/\*". You can also provide a RegEx. Redirect URIs with different domains are possible. For production confidential clients: Redirect URIs must be issued under a public toplevel domain (e.g. no \*.local or localhost URIs). localhost URIs are only allowed with public clients.

Redirect URIs:

## **Additional OAuth 2.0 Configuration**

Please enter additional OAuth 2.0 configurations here (e.g. PKCE, etc.) so that primesign can take them into account during client registration (requirements can also be announced later).

 $\Box$  PKCE (required for public clients)

Other:

<sup>1</sup> Se[e https://www.oauth.com/oauth2-servers/oauth-native-apps/](https://www.oauth.com/oauth2-servers/oauth-native-apps/) and [RFC 8252](https://www.rfc-editor.org/rfc/rfc8252.html) for more recommendations on OAuth 2.0 for Native Apps.

**RESTRICTED** <sup>0</sup>4/2024

Page 2 / 4

**cryptas.com . prime-sign.com . cryptoshop.com**

Wien | Graz | Düsseldorf | Stockholm

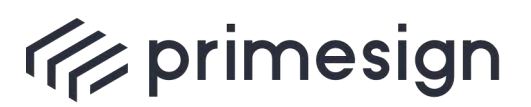

**primesign MOBILE Registration Form for Integrators (CSC API)**

## SIGN WITH EID

Enable signing with primesign MOBILE instantly by using a national eID (no prior user registration with primesign required, signing with primesign MOBILE one-time certificates).

*Info: Requires prior clarification of billing.*

## **Enabled national eIDs:**

You can either enable the available eIDs explicitely by selecting the desired eID $^2$ :

ID Austria / "Handy-Signatur" (Austrian eID)

German National Identity Card / "Online-Ausweis" (German eID)

Or choose to allow all available eIDs, as offered by primesign:

 $\Box$  All available eIDs (New eIDs will be enabled automatically by primesign)<sup>3</sup>

## TEST ACCOUNTS

Number of required primesign MOBILE test accounts (voucher codes for the chosen environment):

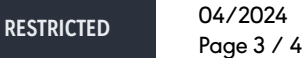

**cryptas.com . prime-sign.com . cryptoshop.com**

Wien | Graz | Düsseldorf | Stockholm

<sup>&</sup>lt;sup>2</sup> Support for new eIDs will be published in release announcements via the <u>status page</u>. Please contact primesign if you want to to enable the new eID also for your end users.<br><sup>3</sup> Contacting primesign for new eIDs is not necessary since they will be enabled automatically for your OAuth client.

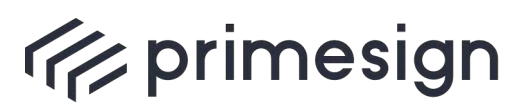

**primesign MOBILE Registration Form for Integrators (CSC API)**

## **CONTACTS**

#### **Technical Contact Person**

Please provide a technical contact person. The contact person will receive the following information after submitting the completed onboarding form:

- OAuth client credentials (clientId, if applicable: client secret)
- Registration codes for the primesign MOBILE accounts including instructions
- Postman Collection with example requests for development

Name:

Email:

Telephone:

#### **Commercial Contact**

Contact person for questions regarding billing model, reseller agreement (opt.), invoices.

Name:

Email:

Telephone (opt.):

#### **Marketing Contact**

Name:

Email:

Telephone (opt.):

### **Customer Support**

Support contact of integrator (e-mail, support page, telephone number etc.) that can be handed to end users in case of technical issues with the integrators service.

Please send the filled in form to developer@prime-sign.com.

**RESTRICTED** <sup>0</sup>4/2024 Page 4 / 4

**cryptas.com . prime-sign.com . cryptoshop.com** Wien | Graz | Düsseldorf | Stockholm